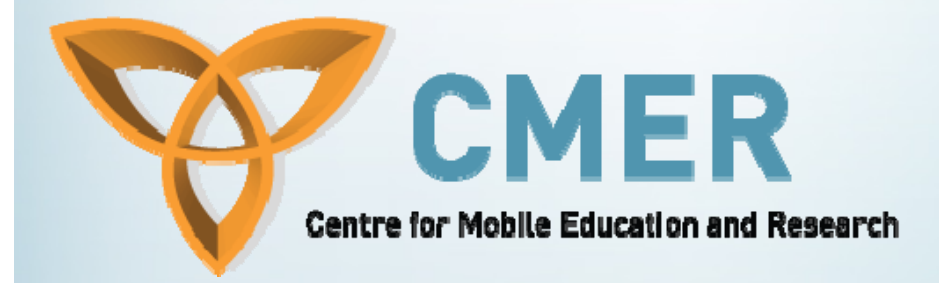

# **Database Handling, Sessions, and AJAX**

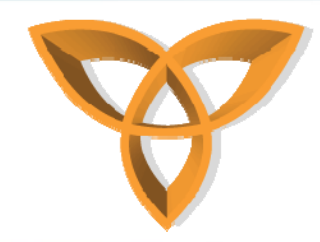

#### **Post Back ASP.NET Functionality**

- **The IsPostBack method in ASP.NET is similar to the BlackBerry .refresh method**
	- **IsPostBack determines whether a form is posted to the page or not**
		- **Everytime you invoke a server control that has a postback functionality, the page is refreshed**

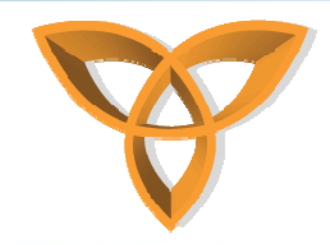

#### **IsPostBack Example**

- **Recall the database example with the DropDownList**
	- **Assume that we would like to display customer information when a certain customer name is selected from the DropDownList**
	- **We need to postback the information from the DropDownList and then connect to the database to retrieve relevant record information**

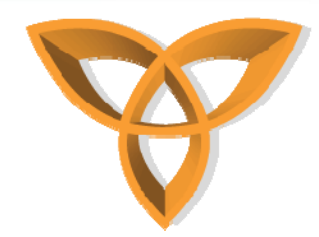

#### **IsPostBack Example (continued)**

• **In the Page\_Load event, create a conditional statement to determine whether the page is a post back or not**

```
Sub Page Load ()
    If Not Page. IsPostBack() Then
        ' connect to the database to retrieve all records. Then populate the name into the the DropDownLis
    Else
        ' connect to the database to retrieve the specific database record
    End If
End Sub
```
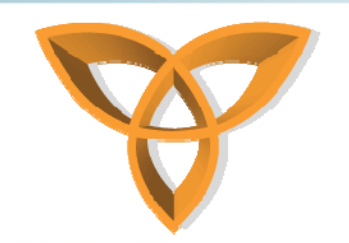

#### **IsPostBack Example (continued)**

- **To select a particular record, one can use the WHERE clause in SQL statements**
- **Example:**

**Select \* From Customers where Email='jane\_doe@doe\_com'**

• **For this example, we will select the value of the drop down menu item**

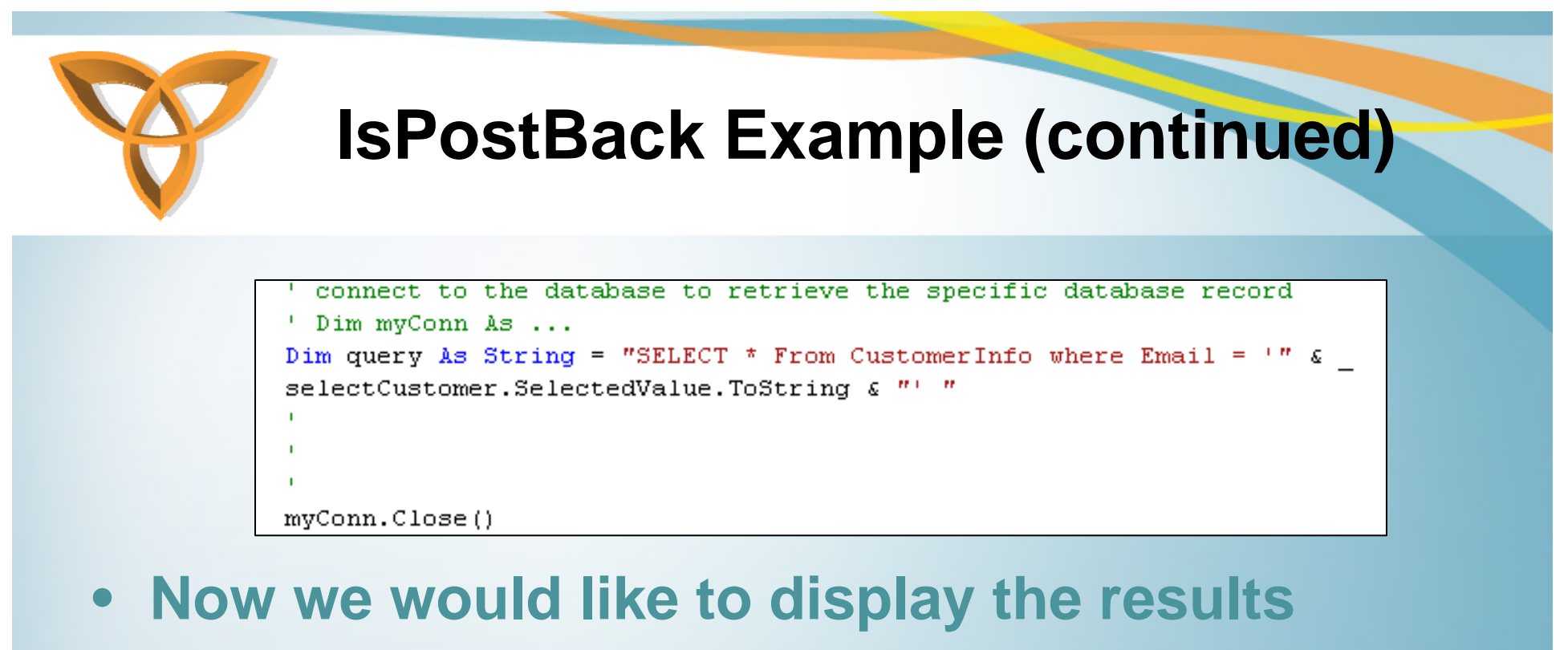

 **For simplicity, we will use the Label ASP.NET control to display the results**

```

   <font size="2" face="Arial" color="#4684C1">Name:</font>
   <font color="#65A800"><asp:Label runat="server" ID="Name" /></font>
 </b>
```
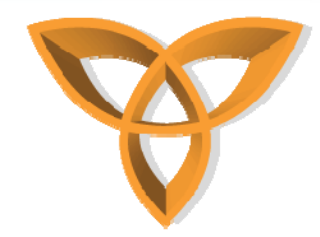

# **IsPostBack Example (continued)**

```
Sub Page Load()
    Dim myConn As New OleDbConnection
    If Not Page. IsPostBack() Then
        ' connect to the database to retrieve all records. Then populate the na
    Else
        ' connect to the database to retrieve the specific database record
        ' Dim myConn As ...
        Dim query As String = "SELECT * From CustomerInfo where Email = \cdot" &
        selectCustomer.SelectedValue.ToString & "' "
        Dim myReader As OleDbDataReader = mycomand.ExecuteReader()
        Name. Text = myReader('Name")Display the results using Label controlmyConn.Close()
    End If
End Sub
```
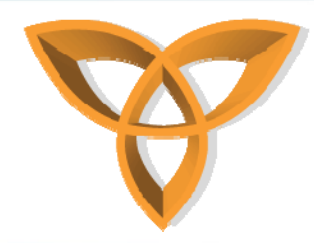

## **IsPostBack Example (continued)**

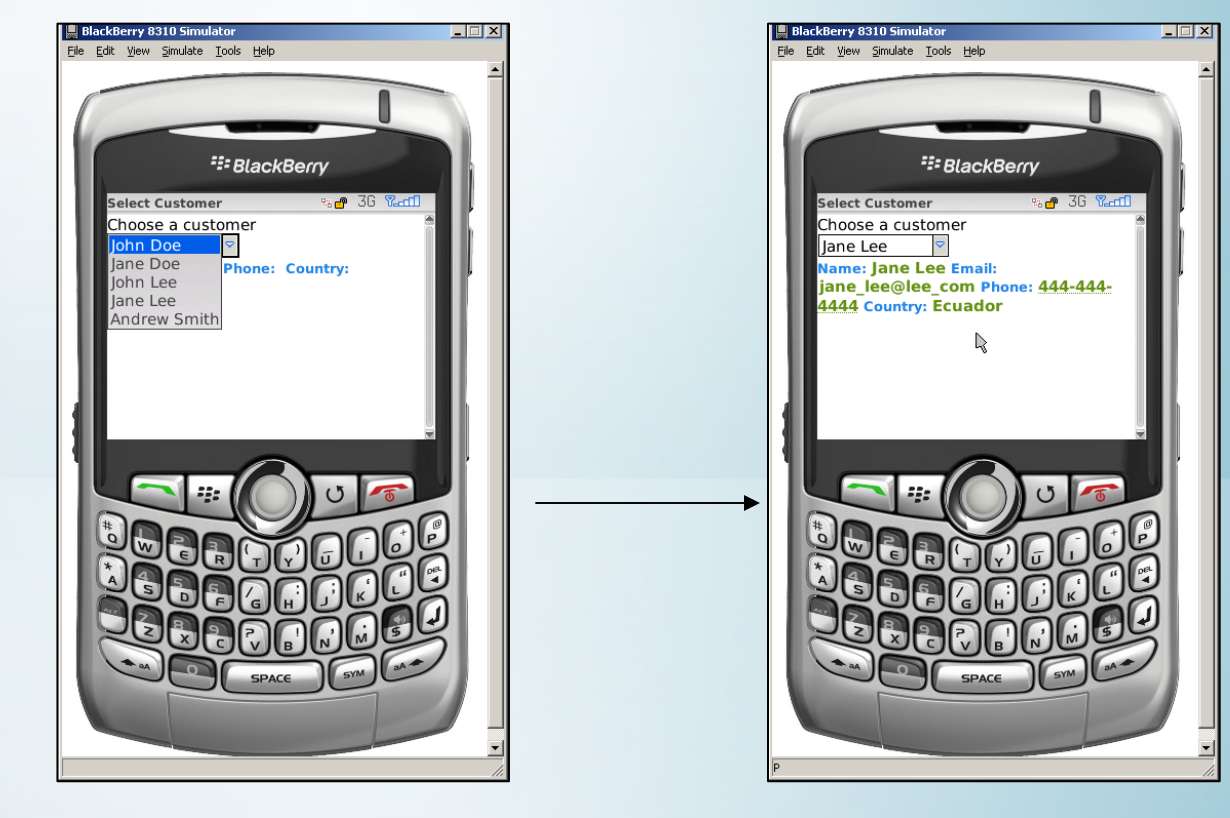

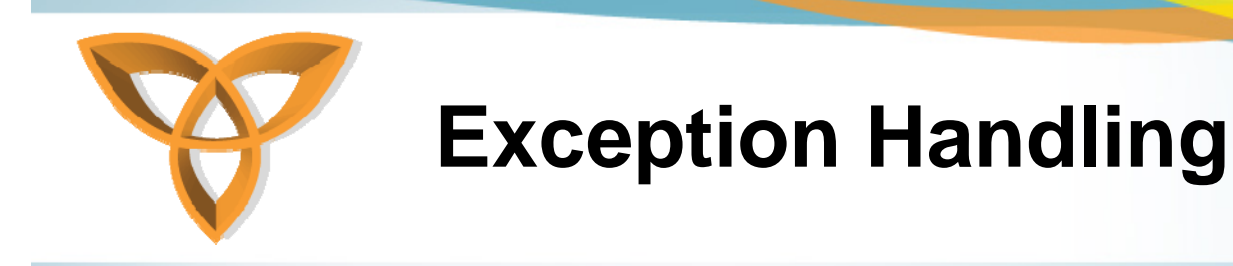

- **Exceptions are anomalies that happen when running a program**
- • **Exception handling is very useful when detecting and handling errors at runtime**
- **In cases a program fails to handle exceptions, the default behaviour of any programming environment is to terminate the program**

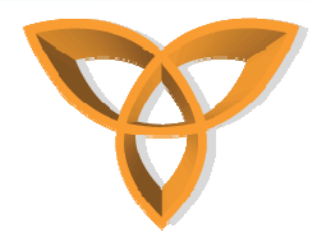

#### **Exception Handling (continued)**

- • **The try, catch and finally are the three keyword that handle exceptions in ASP.NET**
- • **For example, assume that from the previous example, the database filename was misspelled**

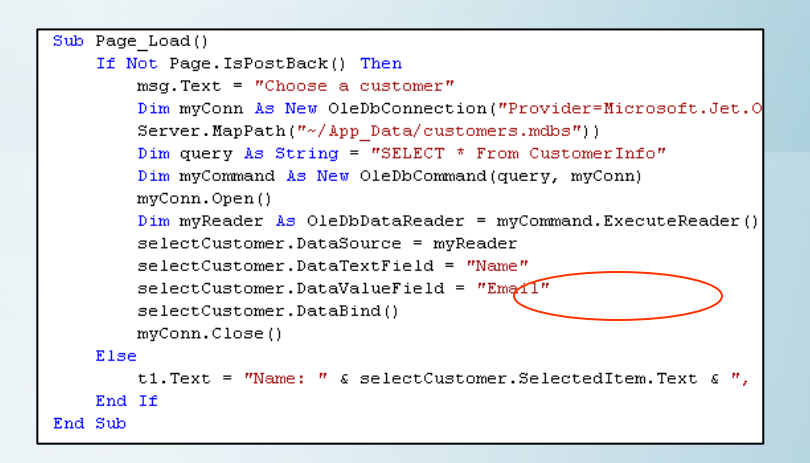

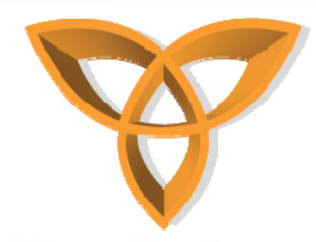

#### **Exception Handling (continued)**

•**The following error will occur in BlackBerry device** 

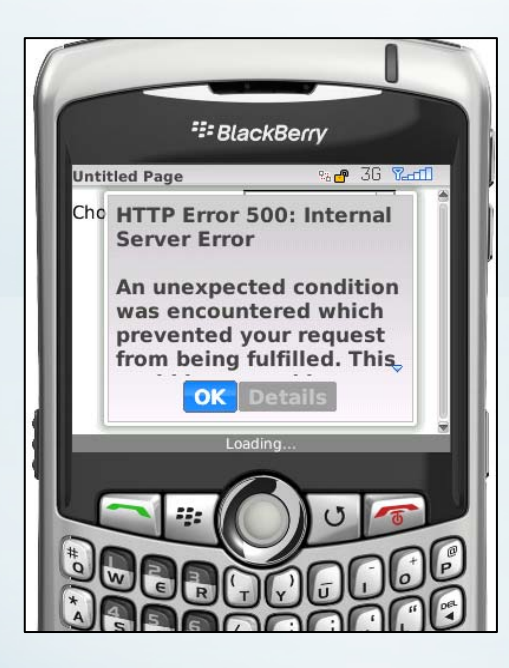

**To handle this exception, the try/catch clause is used Try** *…Connect to Database…***Catch… Catch any exceptions… End Try**

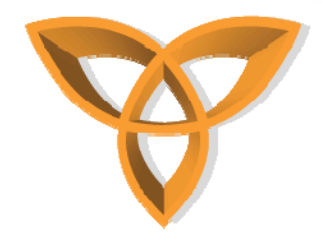

# **Exception Handling Database Example**

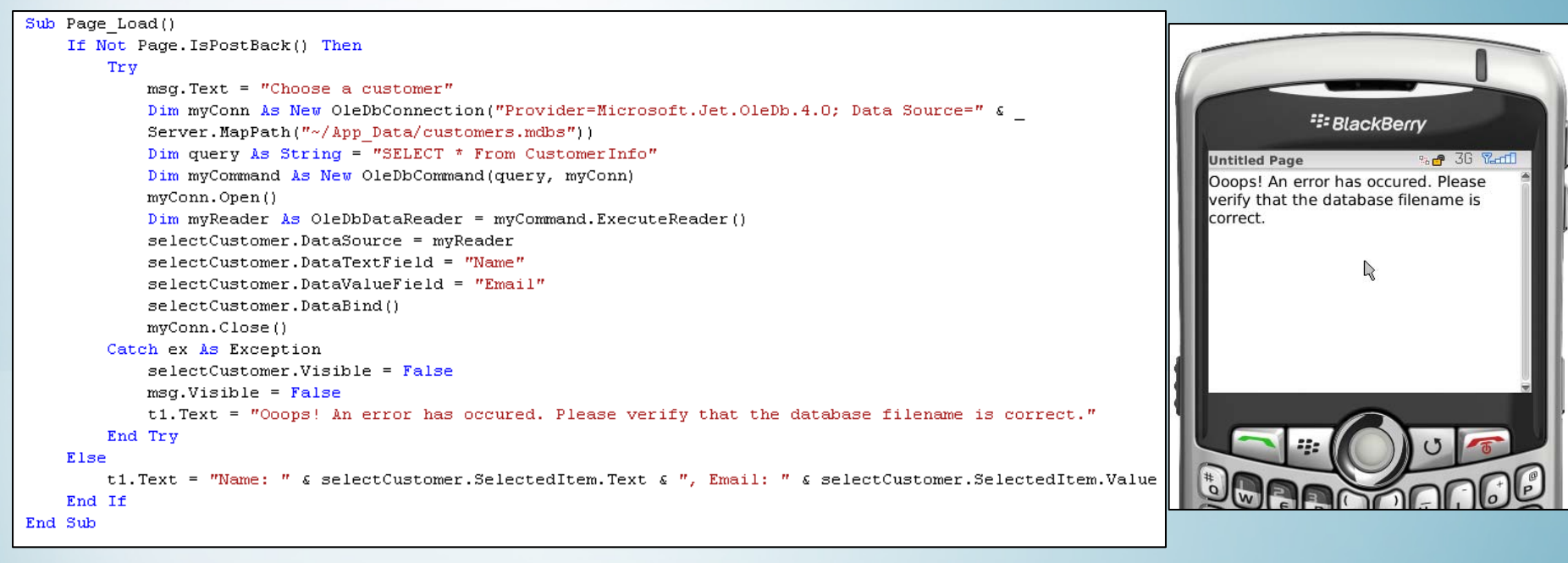

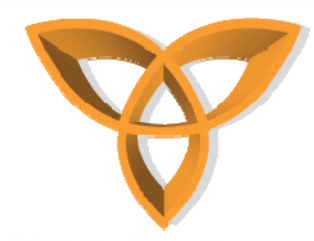

#### **Rendering the Correct Markup**

- **Due to the fact that different devices support different types of markup languages, it is important that a mobile Web application is capable of rendering the appropriate markup**
- • **This requires the development of different versions of the mobile Web application to support a larger number of mobile devices**

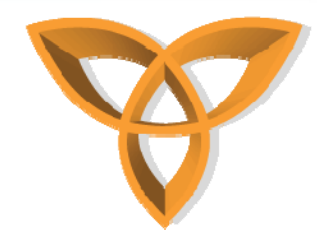

# **Rendering the Correct Markup (.NET Mobile Controls)**

- • **.NET Mobile controls extend the .NET Framework and Visual Studio to build Mobile Web applications that can deliver markup to larger set of mobile devices**
- **One does not have to write different code for each device**
- **.NET Mobile Controls renders the appropriate markup (i.e. HTML 3.2, WML 1.1, cHTML, or XHTML)**

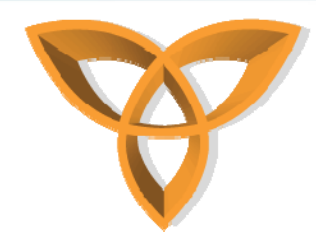

# **Rendering the Correct Markup (.NET Mobile Controls)**

- **When retrieving records from databases, it is important to consider the orientation of the mobile devices**
	- **i.e. do not output database information containing five columns in one screen (would not fit properly)**
	- **.NET mobile controls can solve the problem (it takes care of the display issues based on what the device can support)**

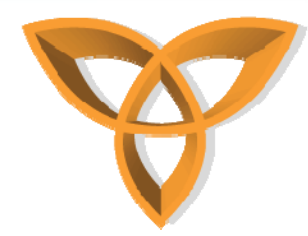

## **Rendering the Correct Markup (.NET Mobile Controls)**

- • **For example, if you are developing a Web application, one can use the data binding control in ASP.NET such as GridView**
- $\bullet$  **However, when developing mobile Web applications, GridView may not be appropriate**
- •**Instead, one can use .NET Mobile Controls**

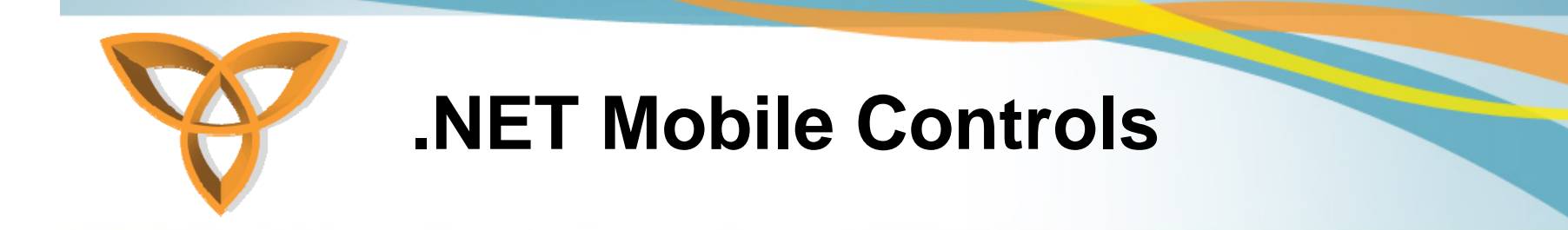

 $\bullet$  **One needs to register the page to indicate that it needs to support Mobile Controls**

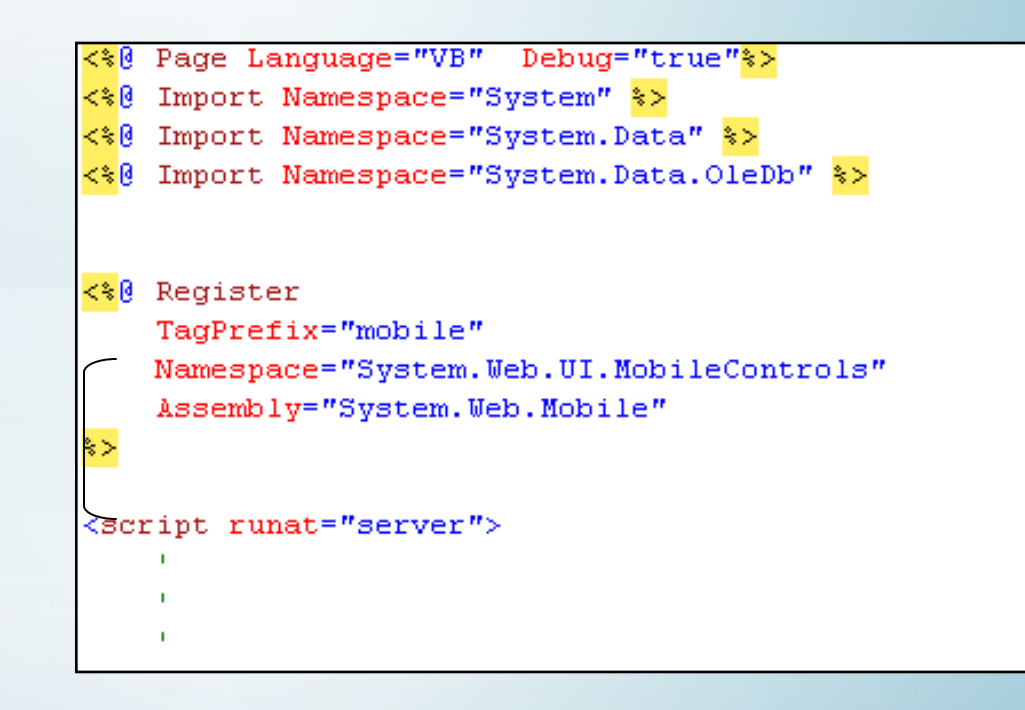

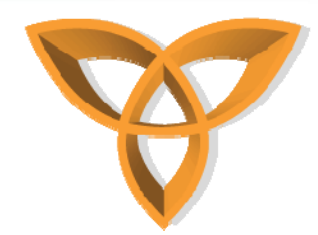

# **.NET Mobile Controls (continued)**

- • **The .NET Mobile is an extension in the .NET Framework Formerly called Microsoft Mobile Internet Toolkit**
- • **The Mobile class System.Web.UI.MobileControls is the base class for all Mobile Web Forms**

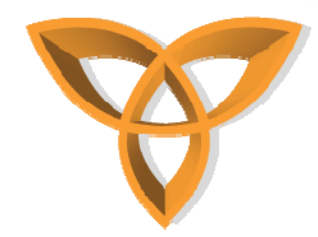

#### **.NET Mobile Controls Example**

- **This example performs the same as the DropDownList example**
	- **The main difference is the use of Mobile Controls**
	- **Depending on the type of device and what markup it supports, mobile controls are able to output the response in a markup language that the device can understand**

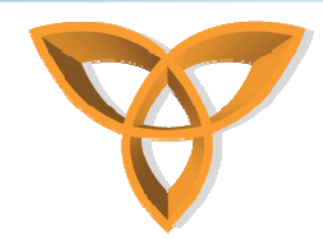

#### **Running the .NET Mobile Controls Example using Openwave SDK 5.1**

#### **Content is rendered in WML 1.0 since this device only understands this markup language**

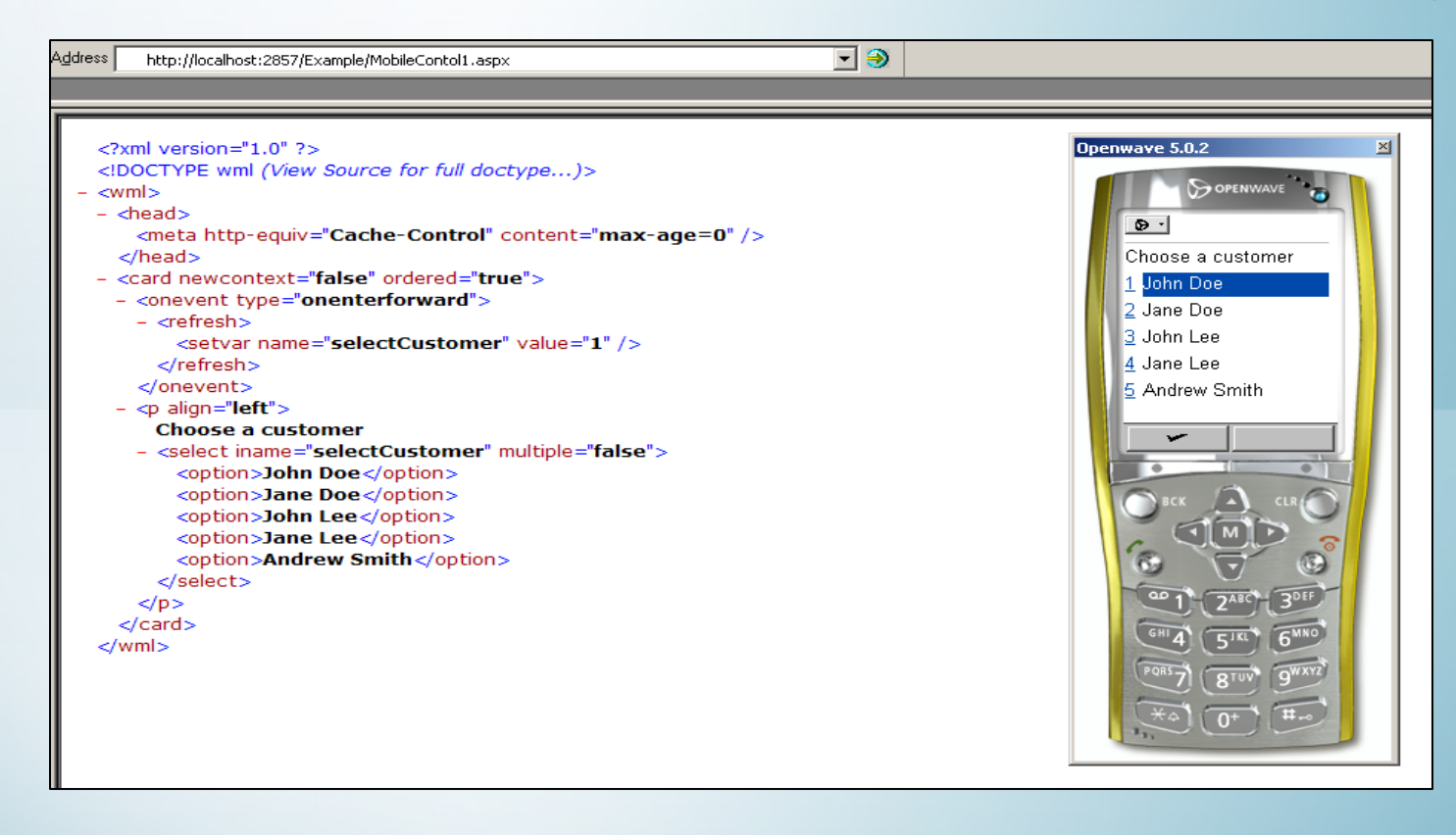

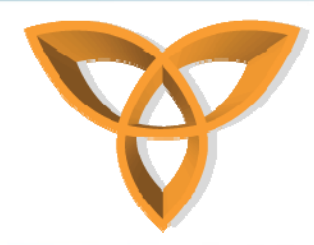

#### **Running the .NET Mobile Controls Example using BlackBerry 8310**

• **Output is in HTML**

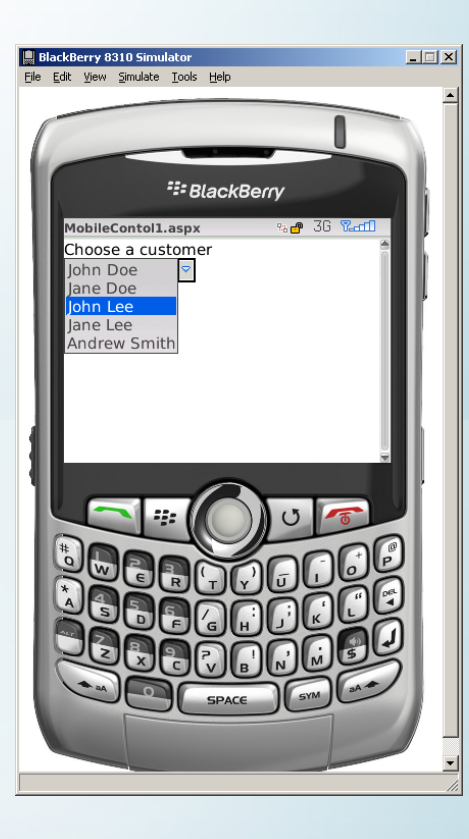

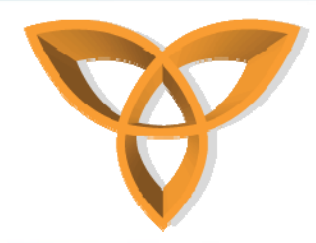

#### **Running the .NET Mobile Controls Example using Internet Explorer**

 $\bullet$ **Output in HTML**

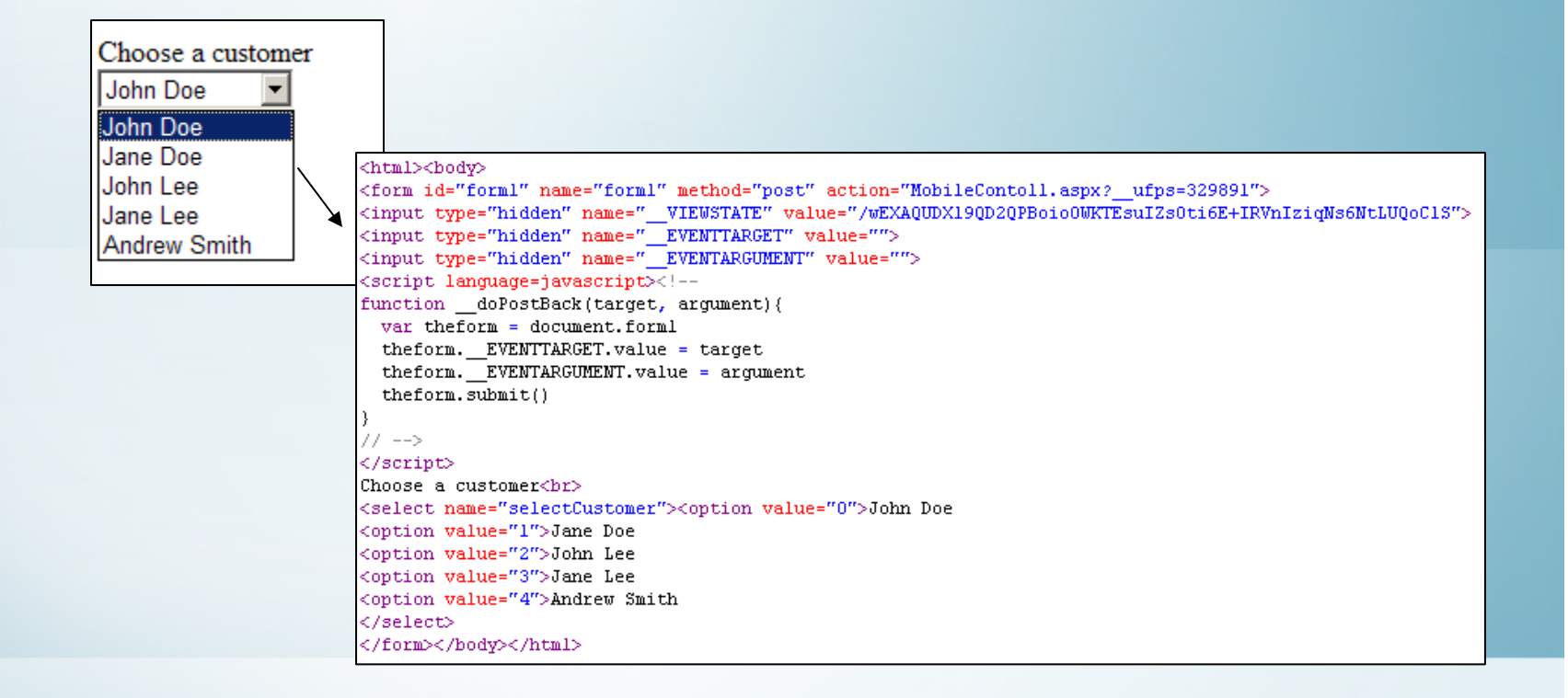

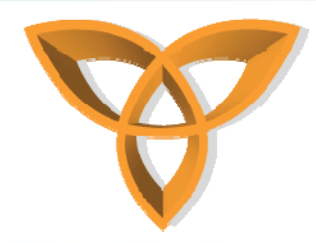

#### **Running the .NET Mobile Controls Example using Microsoft Mobile 6**

• **Output in HTML**

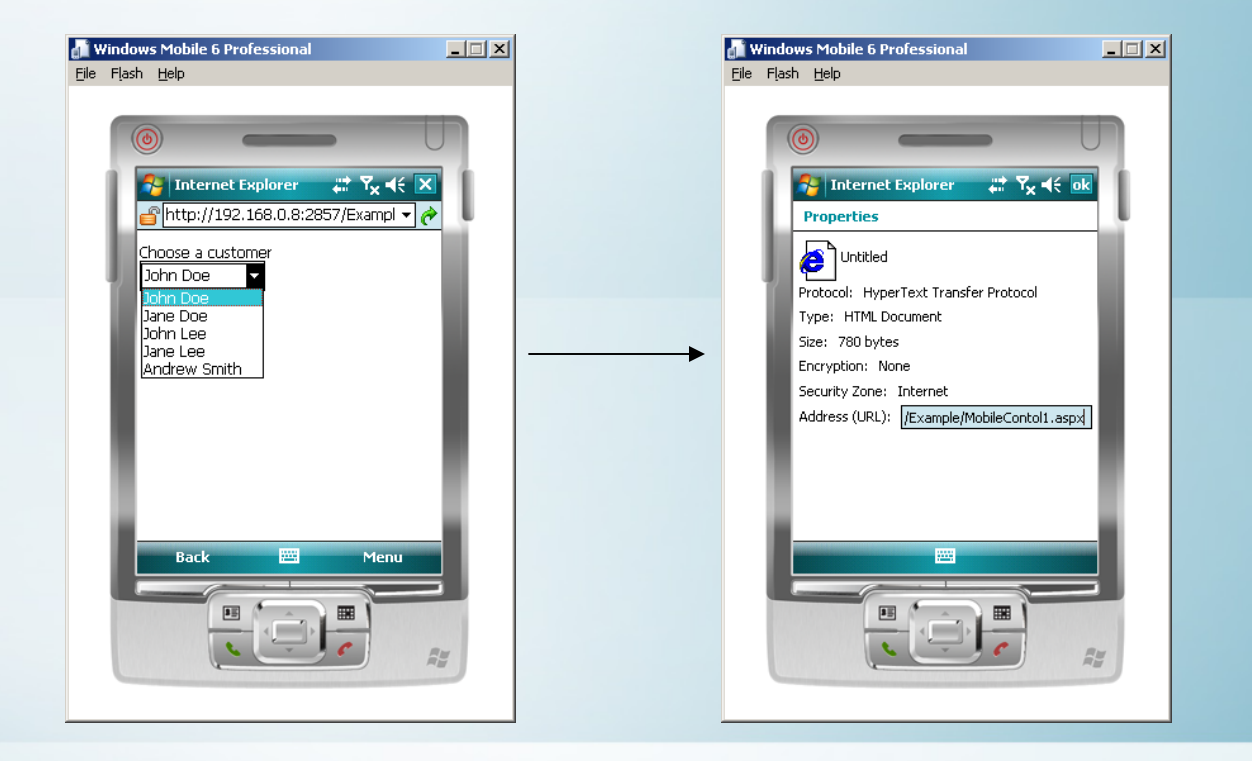

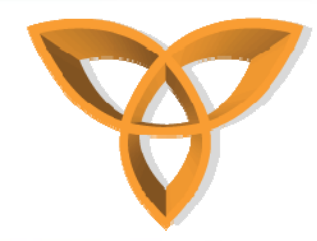

#### **ObjectList Mobile Control**

- $\bullet$  **When dealing with databases, displaying records in a professional format is essential (i.e. tabular format)**
- • **The ObjectList mobile control displays the results in tabular format and customizes that output based on the device capabilities**

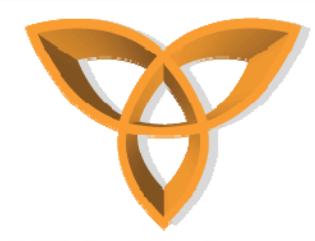

## **ObjectList Mobile Control Example**

- **In this example, we would like to display the content of the CustomerInfo table when the ASP.NET page loads.**
- • **We also would like to limit the display to particular fields, then the user can click on the customer's to view more details (i.e. telephone number, country, etc.)**

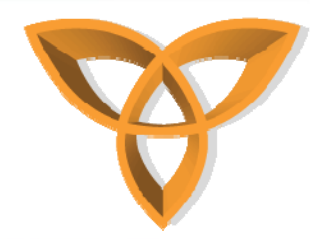

# **ObjectList Mobile Control Example (continued)**

• **We begin by reading all the content in the CustomerInfo table and store the records into the data reader object**

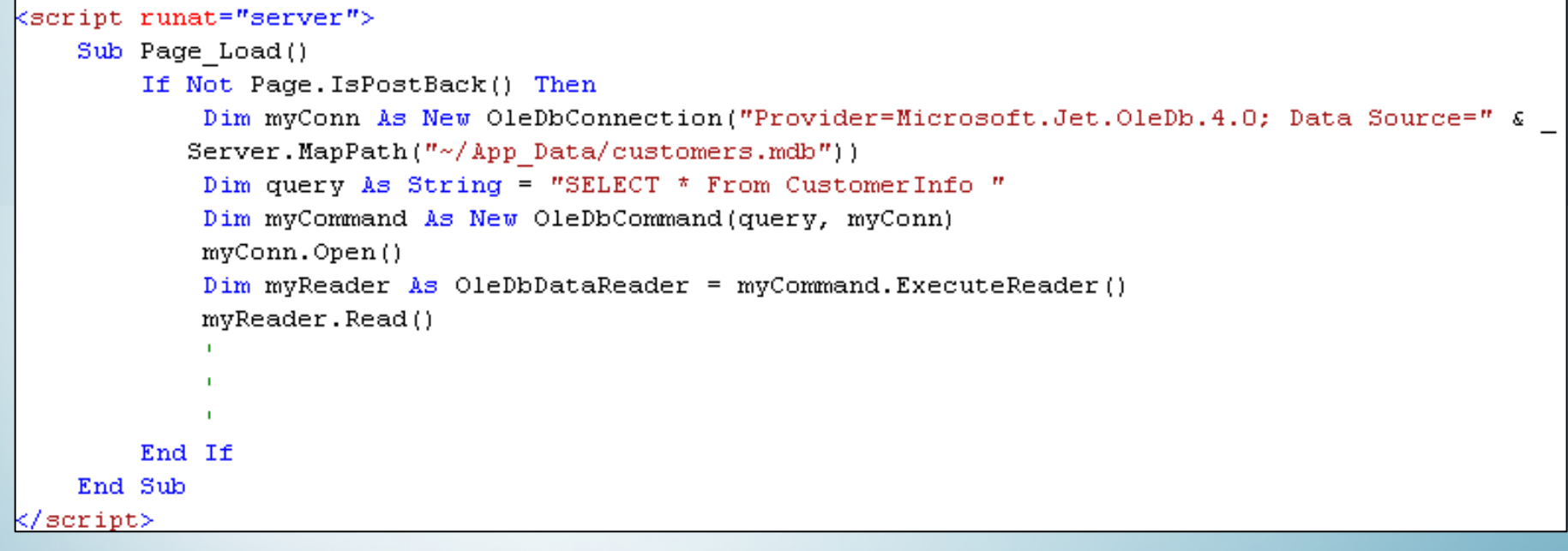

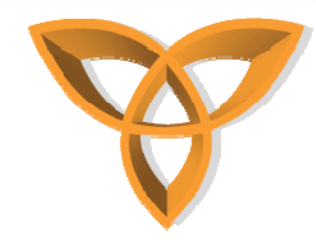

# **ObjectList Mobile Control Example (continued)**

• **We then create the necessary mobile control using <mobile:ObjectList> directive**

> <mobile:Form ID="form1" Runat="server"> <mobile:ObjectList Runat="server" ID="CustomerInfo" ></mobile:ObjectList> </mobile:Form>

• **Then we add the necessary database fields that we wish to** 

**display**

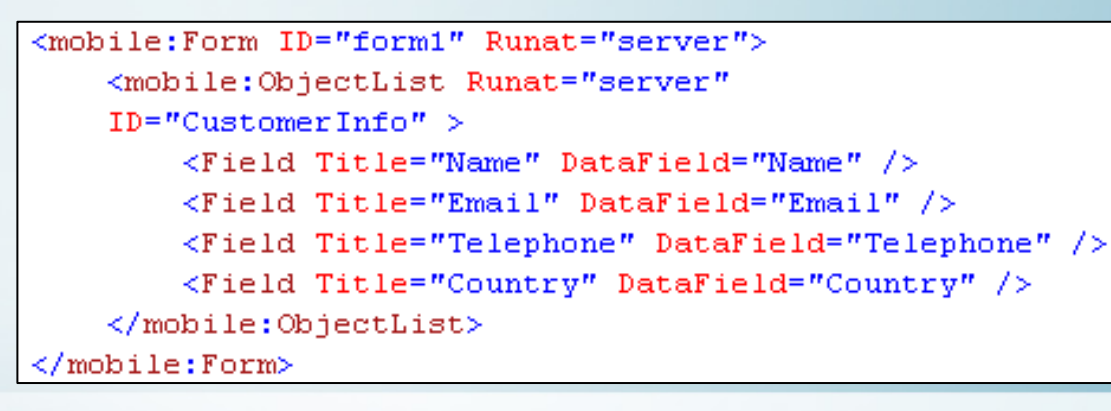

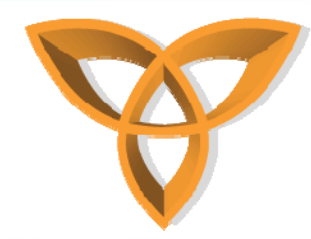

# **ObjectList Mobile Control Example (continued)**

- **Since we would to specify the fields to be shown on the ObjectList, we need to add the property: AutoGenerateFields="False"**
- • **We can also control which fields can be visible when the list view is shown in tabular format by adding the property: TableFields="Name;Email"**

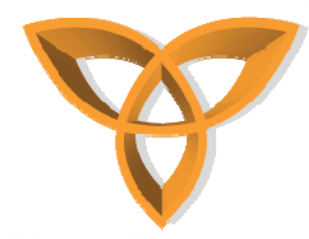

# **ObjectList Mobile Control Output in BlackBerry 8310**

- **Since the screen size is limited, the ObjectList mobile control would customize the display to fit on the screen**
	- **It will only display one field; in this example it would select the first listed field, or Name**

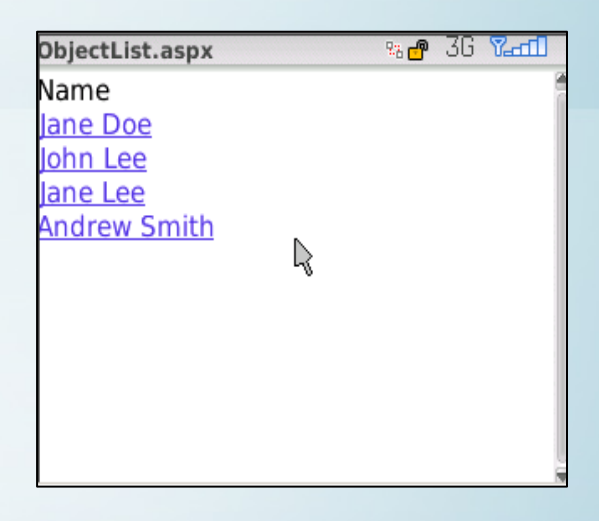

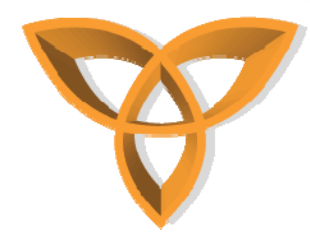

## **ObjectList Mobile Control Output in BlackBerry 8310**

- • **Although the TableFields="Name;Email" was set to display the two columns: Name and Email, using the BlackBerry 8310, the control only rendered one field**
- • **Browsing the same file using Internet Explorer, we would expect the ObjectList to display both columns since the display size is not an issue as in the BlackBerry device**

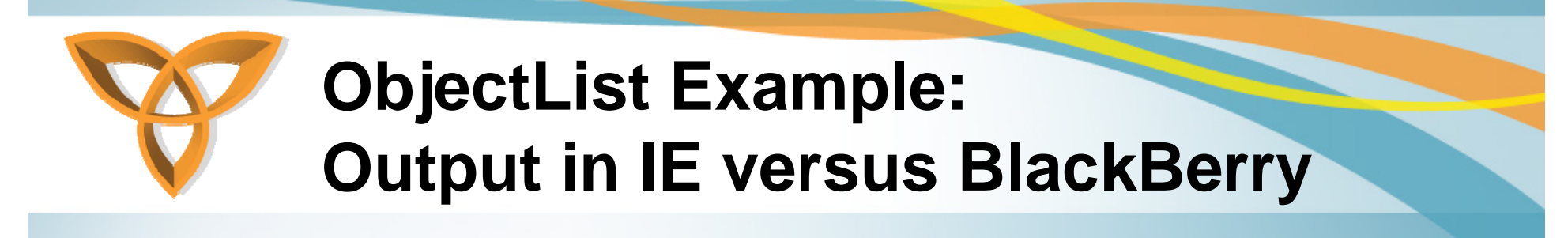

#### **Output in HTML**

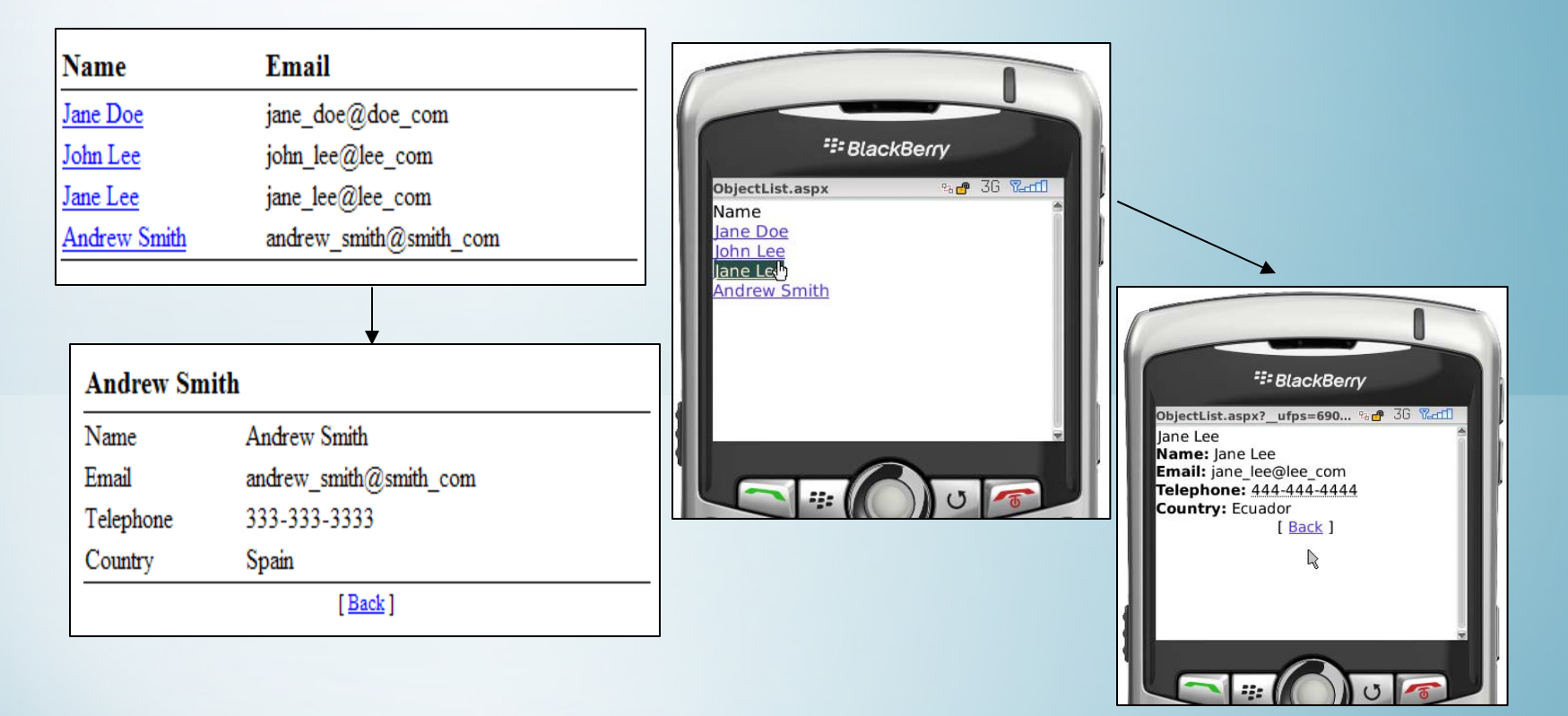

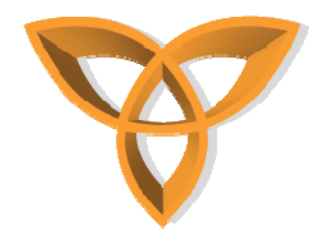

## **ObjectList Example: Output in OpenWave 5.1 (1/2)**

#### **Output in WML**

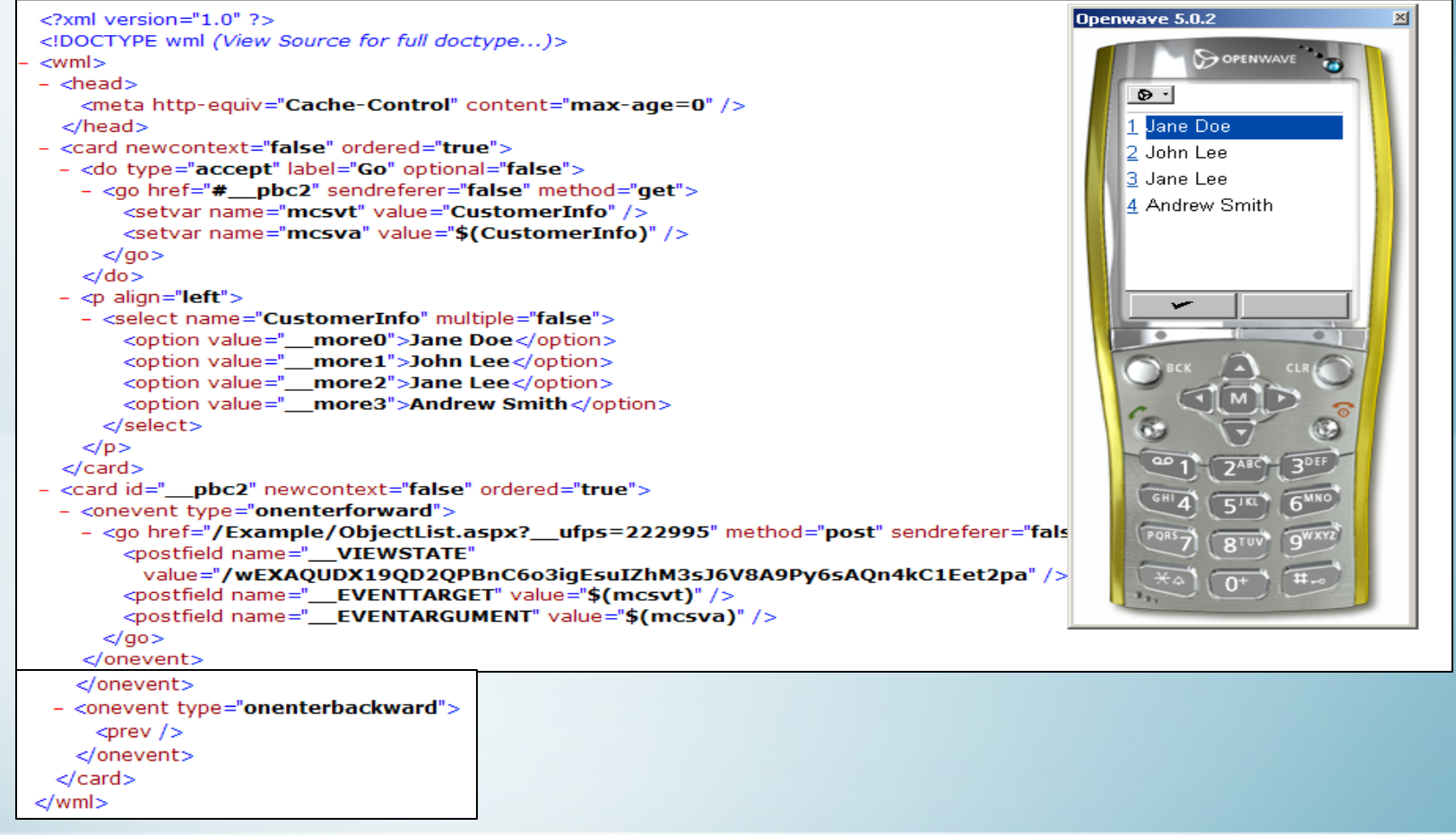

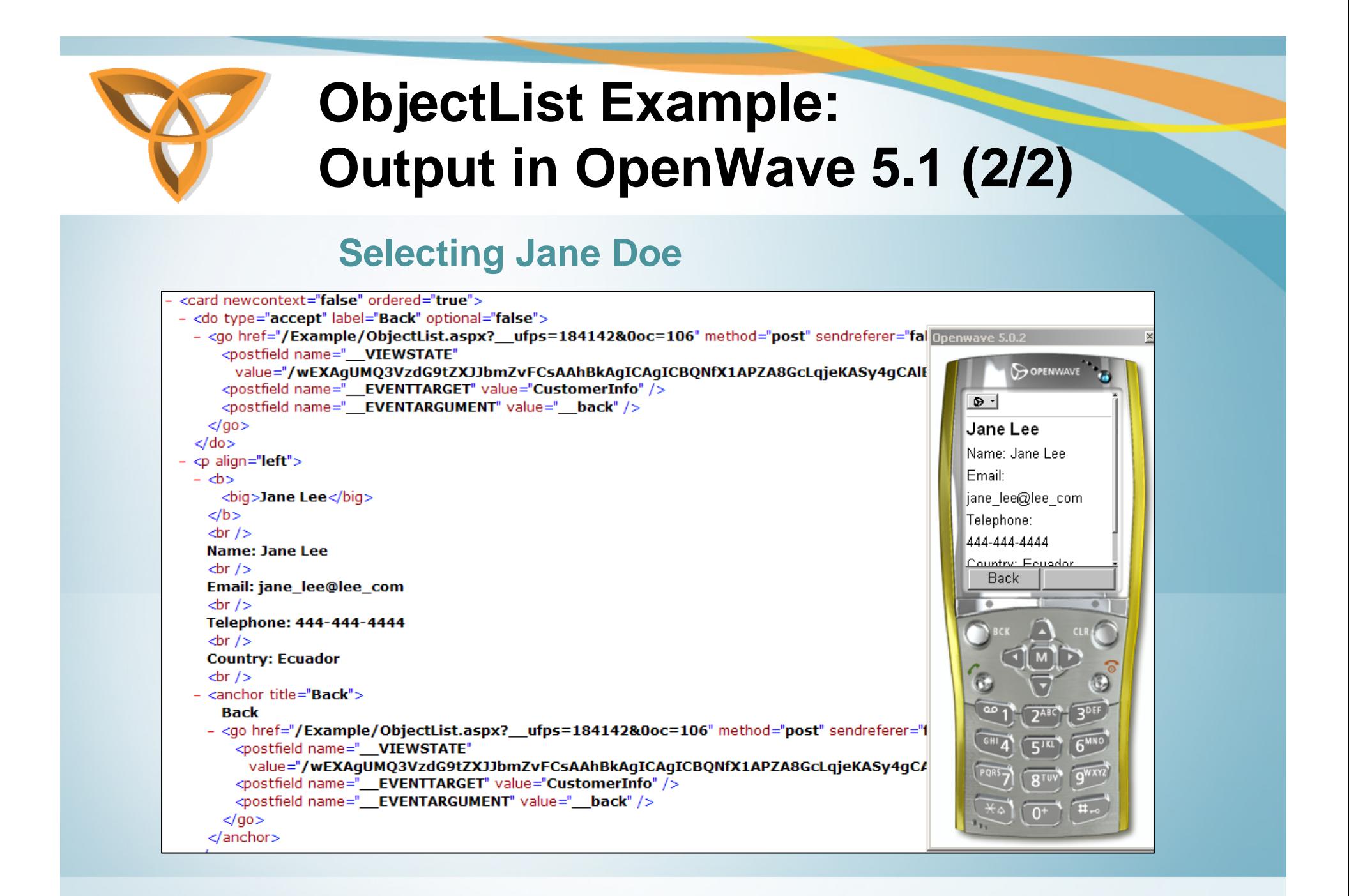

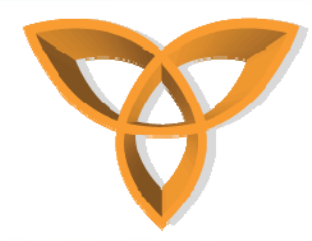

#### **ObjectList Example: Output in Windows Mobile 6.0**

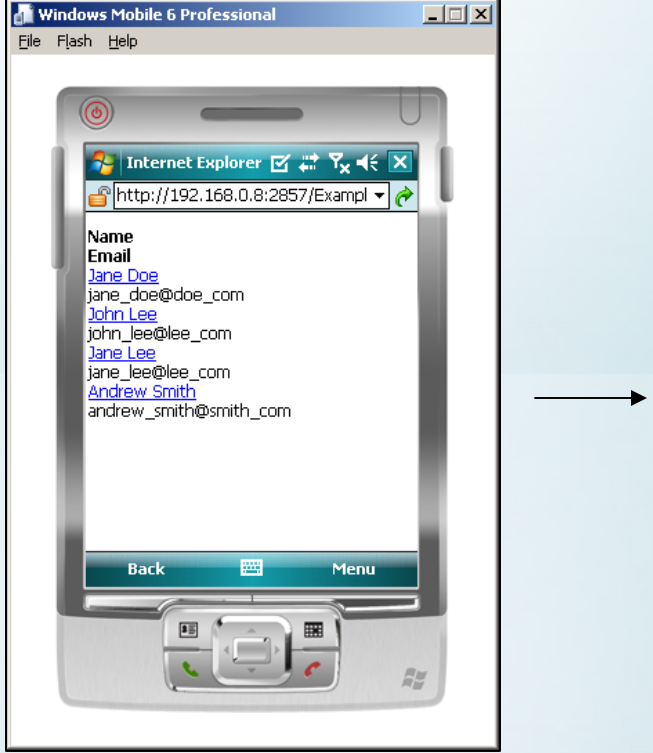

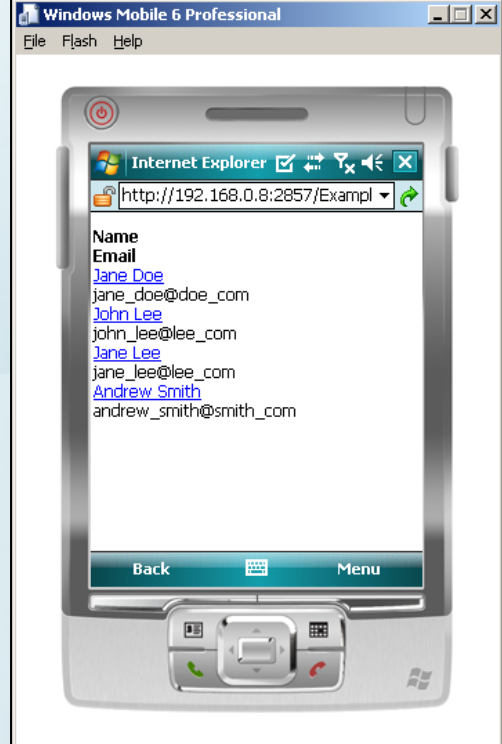

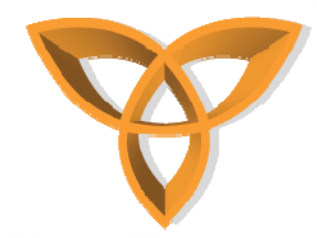

#### **ObjectList Example Summary**

- **As shown in the examples, executing the same ASP.NET code does not necessarily mean that it will display seminally on all mobile devices**
- • **One unique advantage of the ObjectList mobile control is that it renders the content to be displayed on each device according to its orientation and capabilities**

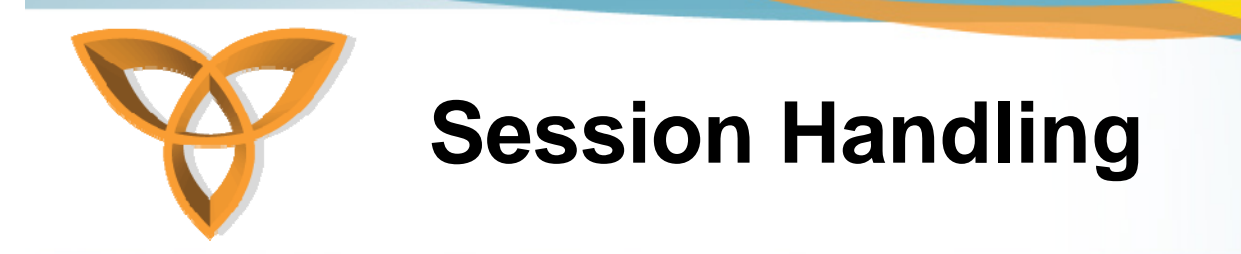

- **Since HTTP is stateless, keeping track of users becomes very difficult**
- $\bullet$ **Session objects overcomes this limitation**
- • **Time spent at a particular Web site is called a session Once a user exits, the session is abandoned**

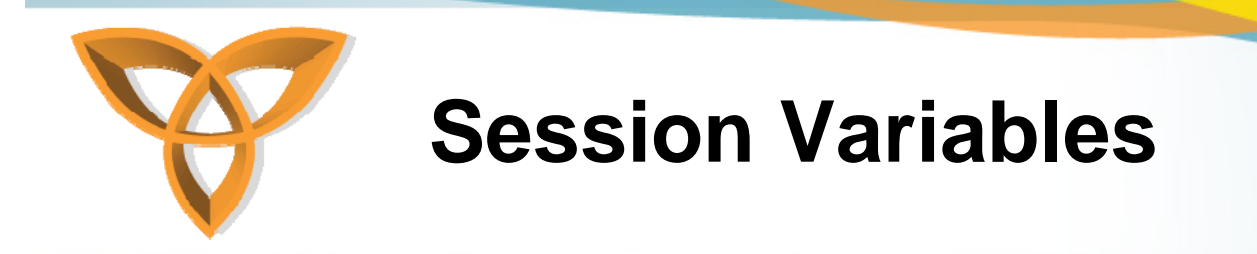

- **You can store information into each session**
- **Declaring a session variable is valid until the valid is abandoned**
- **Syntax in ASP.NET: Session("var\_name")**
- **You can control the duration of the session using the session timeout property**

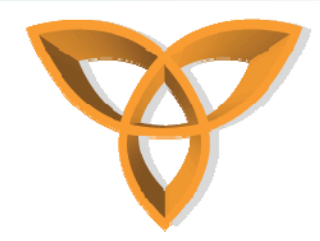

# **Session Example Using BlackBerry 8310**

- • **In this example, a user logs In through session.aspx which will check a username and password**
- **If the login is successful, it initiates a session variable called "Username" and "Logged"**
- •**The session timeout is set to 1 minute**

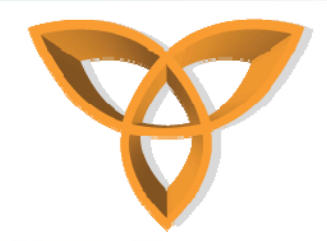

# **Session Example Using BlackBerry 8310 (continued)**

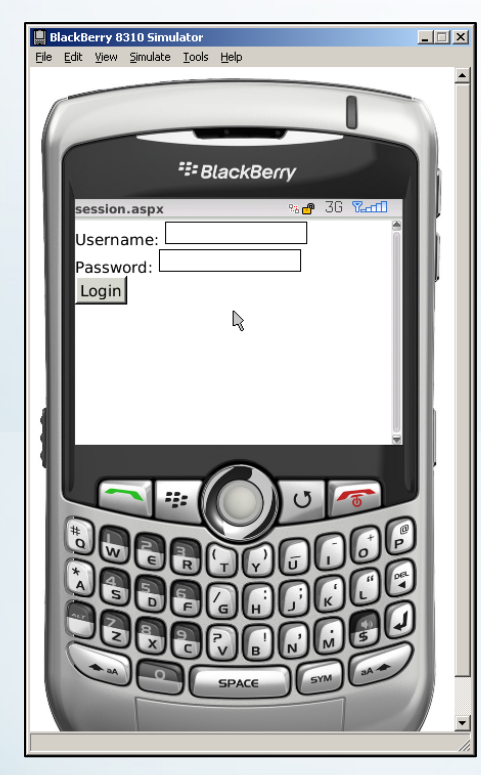

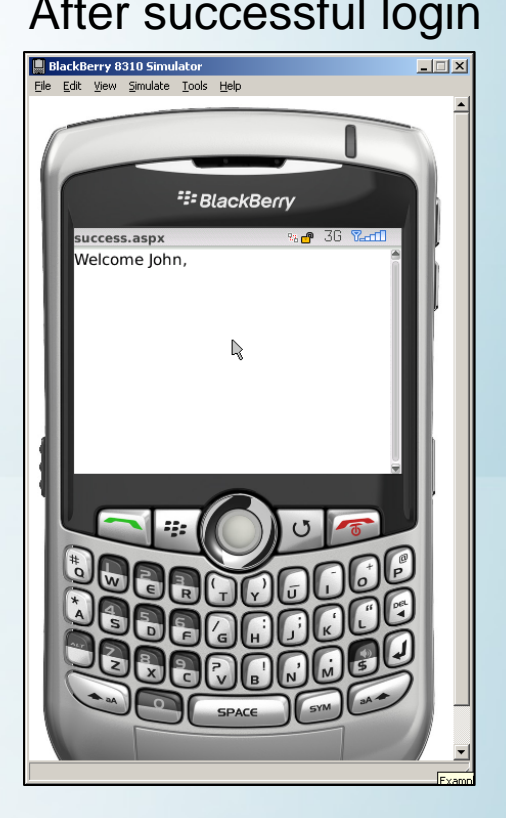

Login.aspx Success.aspx Error.aspx

#### Login panel After successful login After session expires

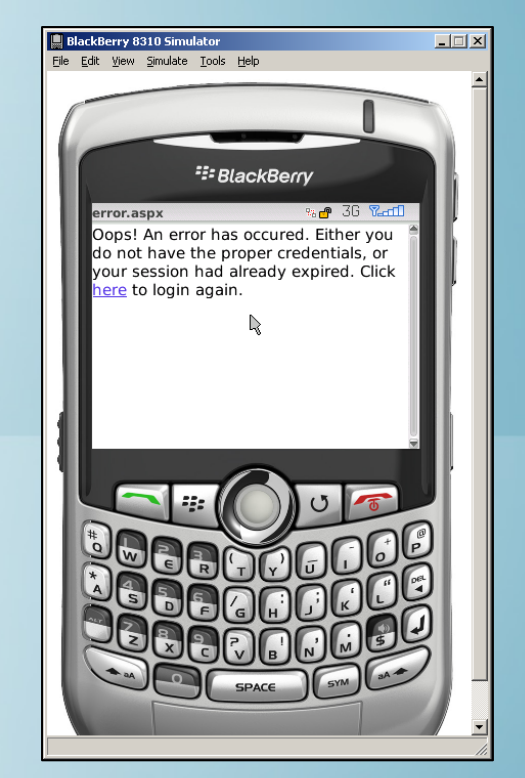

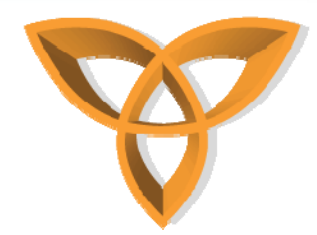

#### **AJAX and BlackBerry Devices**

- **Stands for Asynchronous JavaScript And XML (AJAX)**
- **Used to create rich, interactive Web sites**
- • **AJAX can be used to create interactive mobile Web applications**

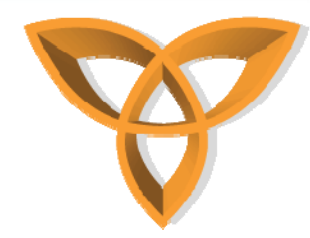

#### **AJAX and BlackBerry Devices**

- • **Not all BlackBerry devices support the AJAX technology**
	- **Upgrades are available that can provide AJAX support for older models**
- •**Models beyond the BlackBerry Bold 9000 support AJAX**
- • **Simulators in the Visual Studio Plug-in do not support AJAX**
	- **You must externally run simulators for the BlackBerry 9000 model or beyond**

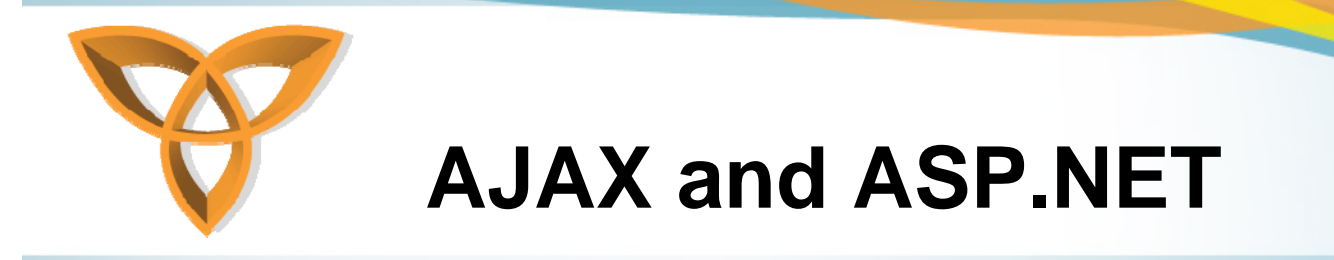

- **ASP.NET supports the AJAX technology**
- **In AJAX, data is retrieved using the XMLHttpRequest object or remote scripting in some browsers**
- **AJAX-enabled Web applications can retrieve data from the server asynchronously in the background without interfering with the existing UI or display**

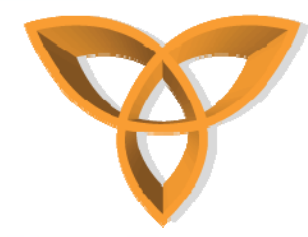

# **AJAX in ASP.NET Example**

- • **The <asp:scriptManager > is necessary when building an AJAX-enabled Web page**
- • **The UpdatePanel is used to control the section of a Web page to which the AJAX technology is applied**

<asp:ScriptManager ID="ScriptManager1" runat="server" />

```
<asp:UpdatePanel ID="update1" runat="server" >
 <ContentTemplate>
 </ContentTemplate>
 <Triggers>
 </Triggers>
 </asp:UpdatePanel>
```
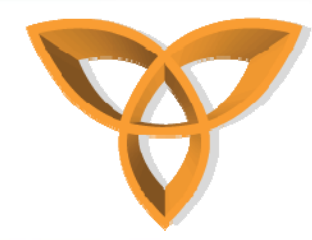

# **AJAX in ASP.NET Example (continued)**

- **The <Triggers> command instructs the ASP.NET to determine which server control "triggers" the event that causes the UpdatePanel to be updated**
- $\bullet$  **The <ContentTemplate> contains the server controls that need to be updated**

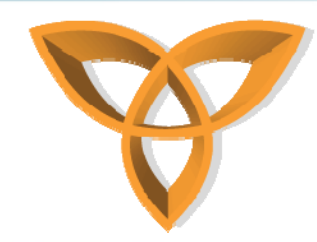

# **AJAX in ASP.NET Example (continued)**

This example populates the customer names into a drop down menu. Once an item is selected, the Name and Email are written to the screen asynchronously in the background

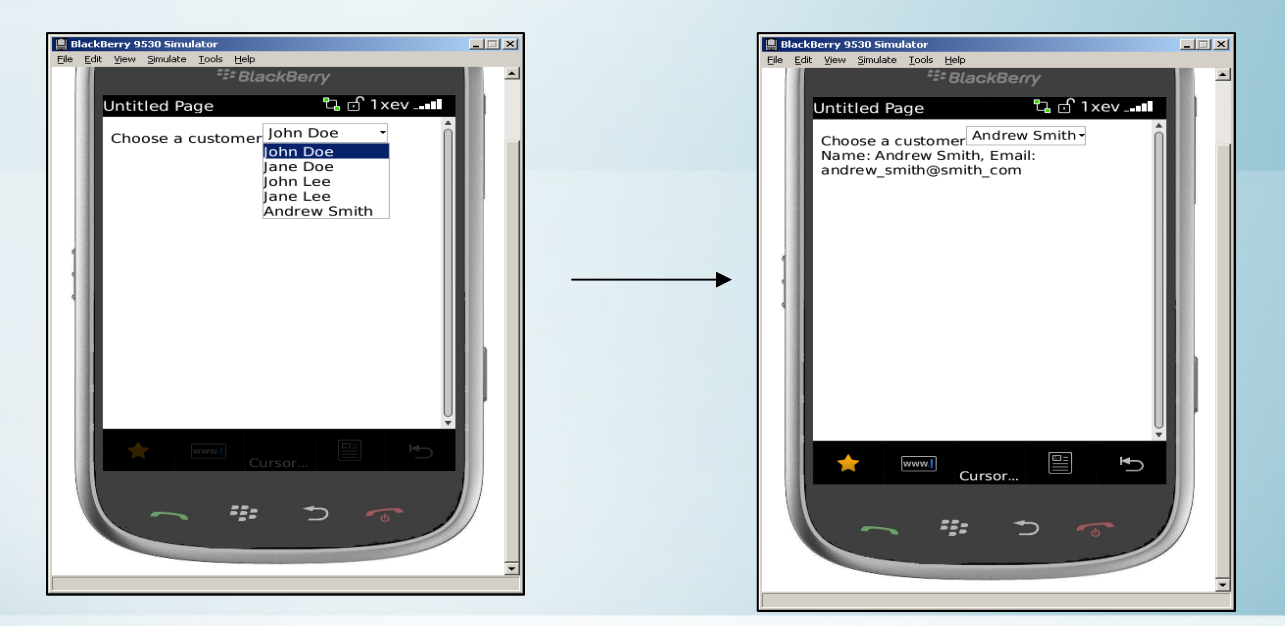

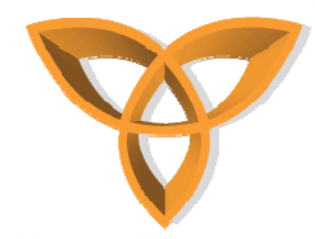

## **AJAX and Mobile Devices**

- • **When building a mobile Web application, it is important to take into consideration the bandwidth limitations**
- $\bullet$  **Because AJAX uses XMLHttpRequest, it may not be good idea to create mobile Web applications that extensively use AJAX**
	- **Limited bandwidth**
	- **Limited memory**